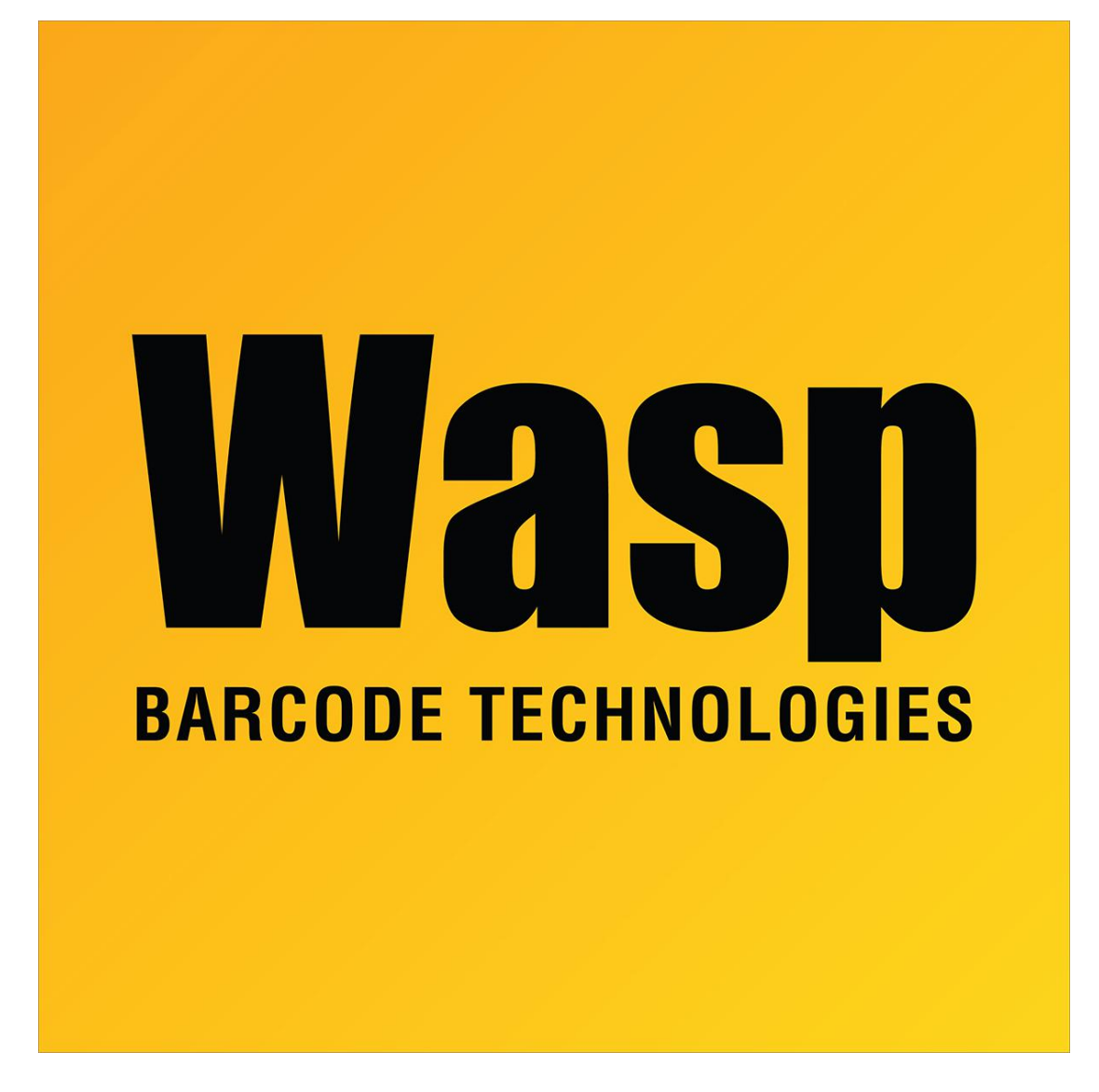

[Portal](https://support.waspbarcode.com/) > [Knowledgebase](https://support.waspbarcode.com/kb) > [Software](https://support.waspbarcode.com/kb/software) > [Labeler](https://support.waspbarcode.com/kb/labeler) > [Version 6](https://support.waspbarcode.com/kb/version-6-2) > [Labeler - How To - I need to](https://support.waspbarcode.com/kb/articles/labeler-how-to-i-need-to-enter-my-data-right-before-i-print-each-label) [enter my data right before I print each label.](https://support.waspbarcode.com/kb/articles/labeler-how-to-i-need-to-enter-my-data-right-before-i-print-each-label)

## Labeler - How To - I need to enter my data right before I print each label.

Internal User - 2017-04-10 - in [Version 6](https://support.waspbarcode.com/kb/version-6-2)

Any object on a Label can prompt the user for a value at print time. To designate an object as Prompt at Print Time, click on the item, then press F6. Select Prompt at Print Time as the source and enter the prompt description that will be displayed prior to printing.